## GOOGLE CHROME

Ouvrez une page Web avec Google Chrome et allez dans le menu via le bouton avec trois points verticaux et choisissez Historique Ou faites le raccourci clavier Ctrl + H

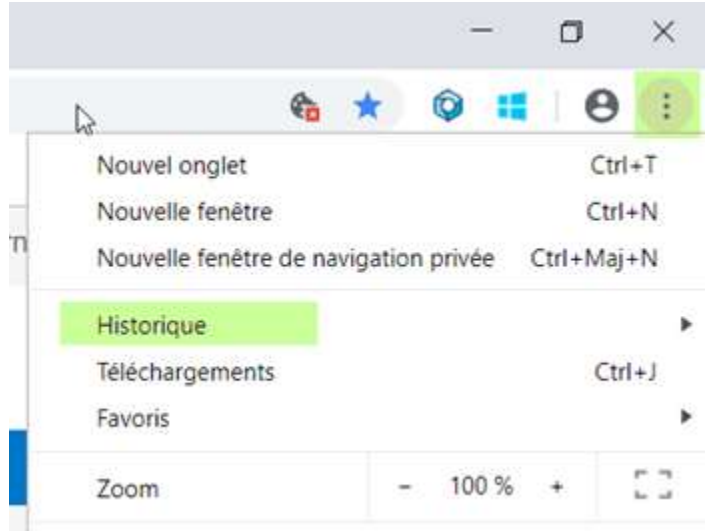

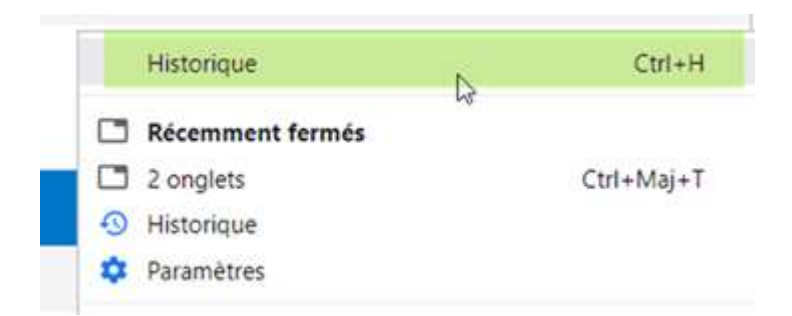

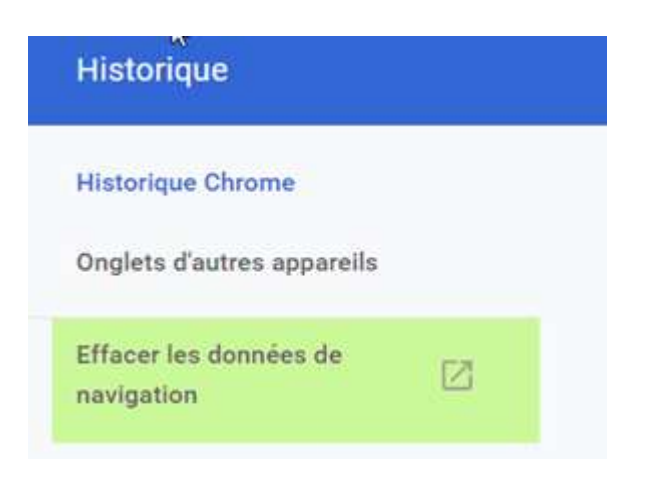

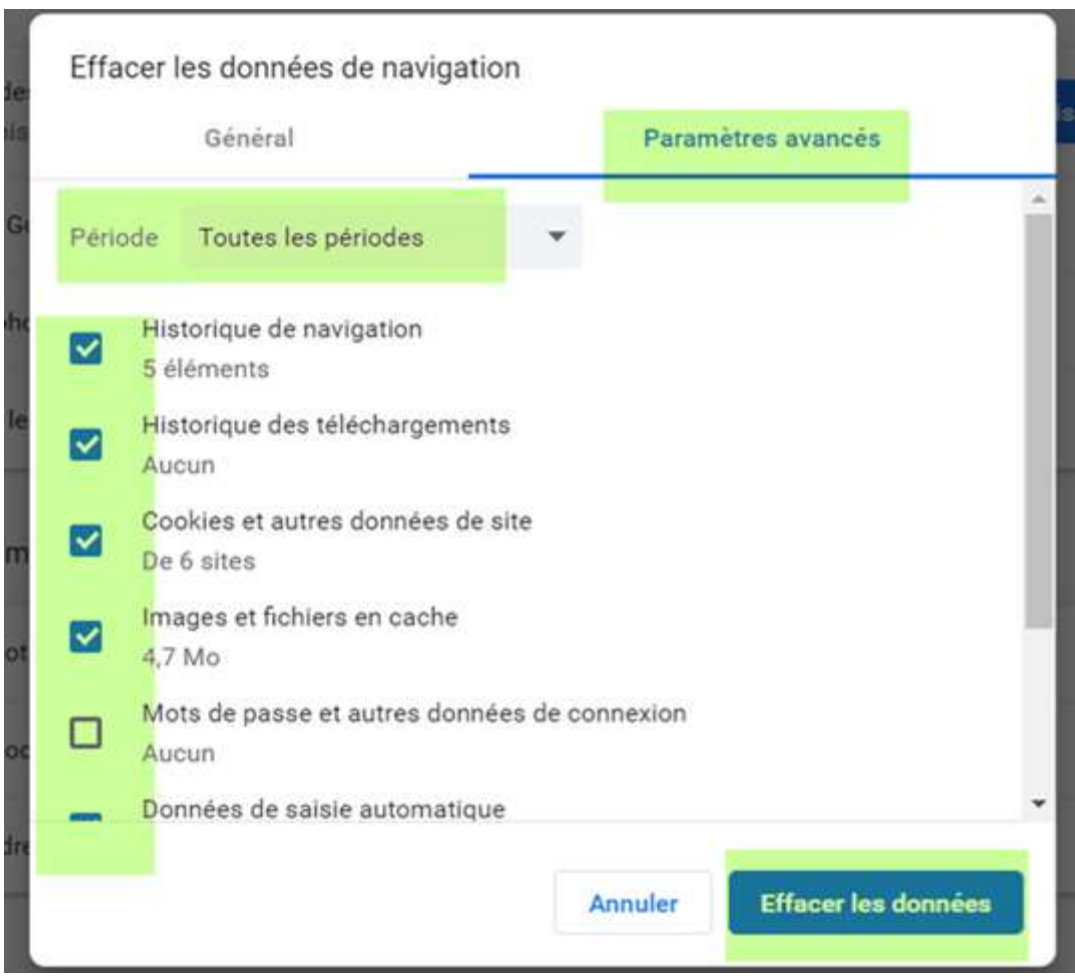

Cochez toutes les cases sauf 'mots de passe et autres données de connexion'